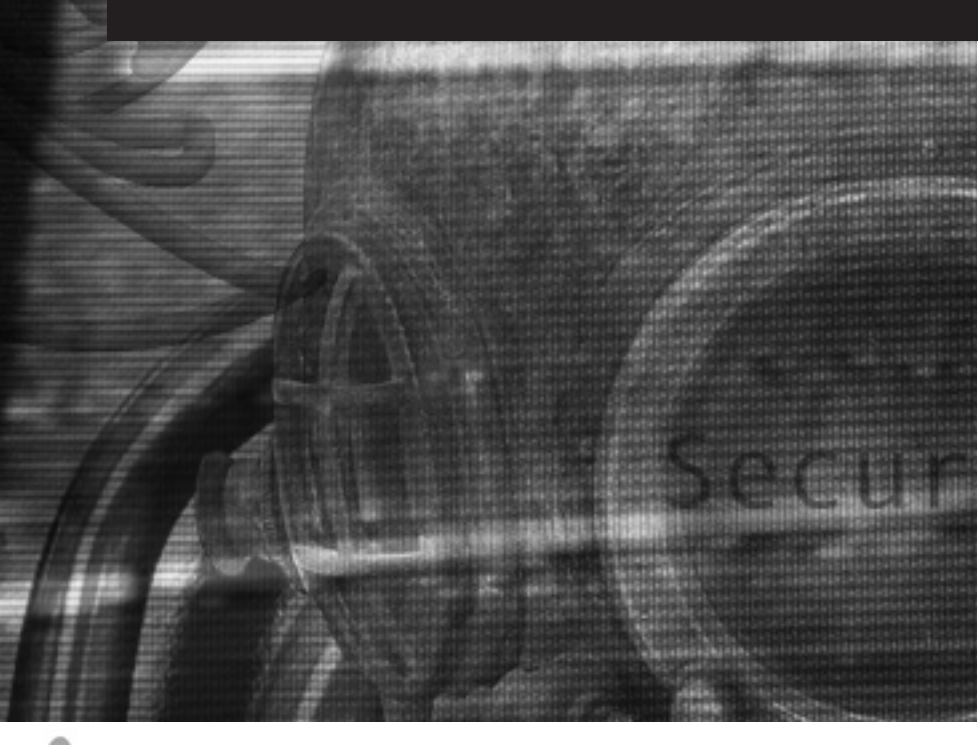

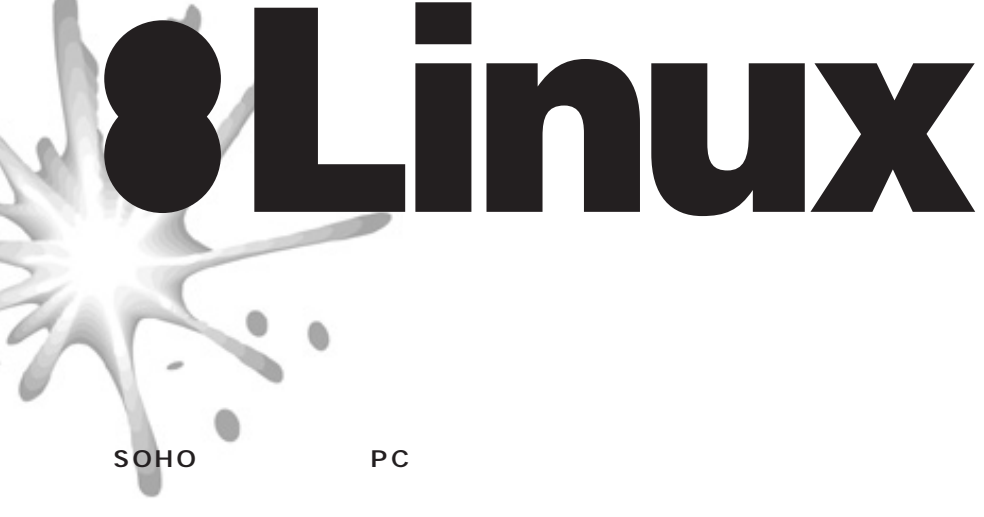

**Contract Server Allied Server Server Allied Server Server Server Allied Server Server Server Server Server Se** 

ipfwadm

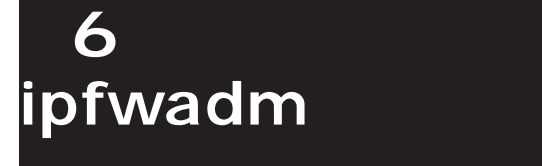

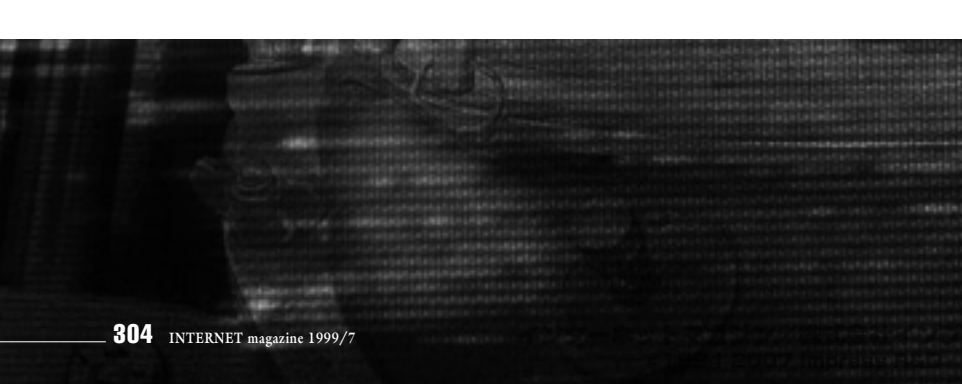

ipfwadm 4 Linux IP **リングによるIPファイアーウォール機能が用 RedHat** Linux 5.2 IP **Linux RedHat IP** おくしん はんしゃ Linux IP

ipfwadm **Example 20 ipfwadm** 

Linux IP

ipfwadm IP **次の5つの機能から成り立ちます。 OIP** 

**…通過したIPパケットの記録を取る** 2**ファイアーウォールへの入力パケットの** … **IP** 

3**ファイアーウォールからの出力パケット** … **IP** 4**ファイアーウォールを中継するパケット**

… **IP** 

インターネットマガジン/株式会社インプレスR&D

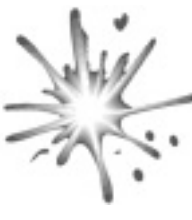

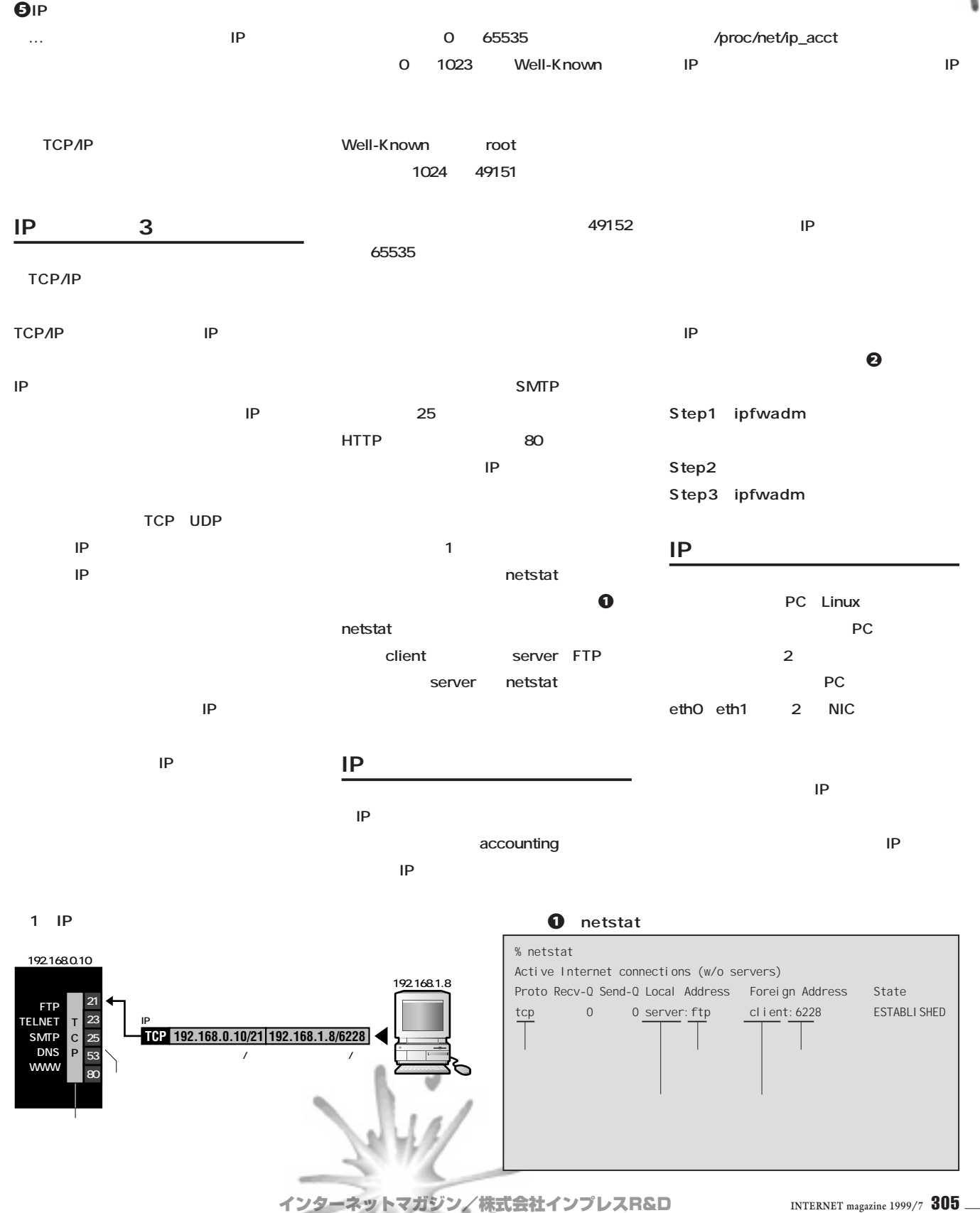

©1994-2007 Impress R&D $\circ$ 

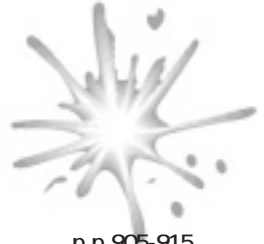

PC<sub>2</sub> **トと出力パケット、中継するパケットの3つで The IP State IP State IP IP IP UNIX& Simon Garfinkel, Gene Spafford 付録G IPプロトコル一覧 p.p.905-915** IP<sub>T</sub> **(図3) ICMP リスト**2 **IPパケットの記録を取る**  $Step 1$ **# /sbin/ipfwadm -A -f # /sbin/ipfwadm -A out -a -S 192.168.1.0 -D 0.0.0.0 # /sbin/ipfwadm -A out -a -S 0.0.0.0 -S 192.168.1.0 # /sbin/ipfwadm -A in -a -S 192.168.1.0 -D 0.0.0.0 # /sbin/ipfwadm -A in -a -S 0.0.0.0 -D 192.168.1.0 -A [**方向**]** ルールを定義する方向の指定。**[**方向**] in out both**のいずれか **-a** ルールの追加 **-S [IP**アドレス**\*] [**ポート番号**]** 発信元アドレスの指定(ポート番号はなくてもいい) **-D [IP** \*] [<br>\*IP 192.168 **192.168.1.0/24 Step2 Step3 # /sbin/ipfwadm -A -l IP accounting rules** pkts bytes dir prot source **destination** ports **117 11764 out all 192.168.1.0/24 anywhere n/a 116 11666 out all anywhere 192.168.1.0/24 n/a 178 7183 in all 192.168.1.0/24 anywhere n/a 177 7143 in all anywhere 192.168.1.0/24 n/a pkts**:記録したパケットの数 bytes **dir**:方向 prot **source**:発信元アドレス destination **ports**:ポート  $\begin{array}{ccc}\n\text{TCP } UDP \\
\downarrow & \downarrow \\
\downarrow & \downarrow \\
\downarrow & \downarrow\n\end{array}$  ports \*\*\*->\*' ということには、ポートの語彙をしているときは、\*\*\*->\*' ということになる。 **# /sbin/ipfwadm -A in -a -P tcp -S 192.168.1.0/24 1024:65535 -D 0.0.0.0/0 80 # /sbin/ipfwadm -A -l IP accounting rules pkts bytes dir prot source destination ports 291 30043 in tcp 192.168.1.0/24 0.0.0.0/0 1024:65535 -> 80**

**IPマスカレード機能は、ルーターがIPアド 1 IP 数のIPアドレスで使えるようにする機能です IPマスカレードの最大の利点はグローバル** *A2* the state of the state of the state of the state of the state of the state of the state of the state of the state of the state of the state of the state of the state of the state of the state of the state of the state of t **IPマスカレードには副作用として利点と欠 へのIP接続がないかぎりアドレスとポートの** しては<sub>の</sub>には、これには、これには、これには **つかのアプリケーションはIPマスカレード越し** ping **traceroute いちの このようには、使用機能があります。また、 Example 2** 

インターネットマガジン/株式会社インプレスR&D ©1994-2007 Impress R&D

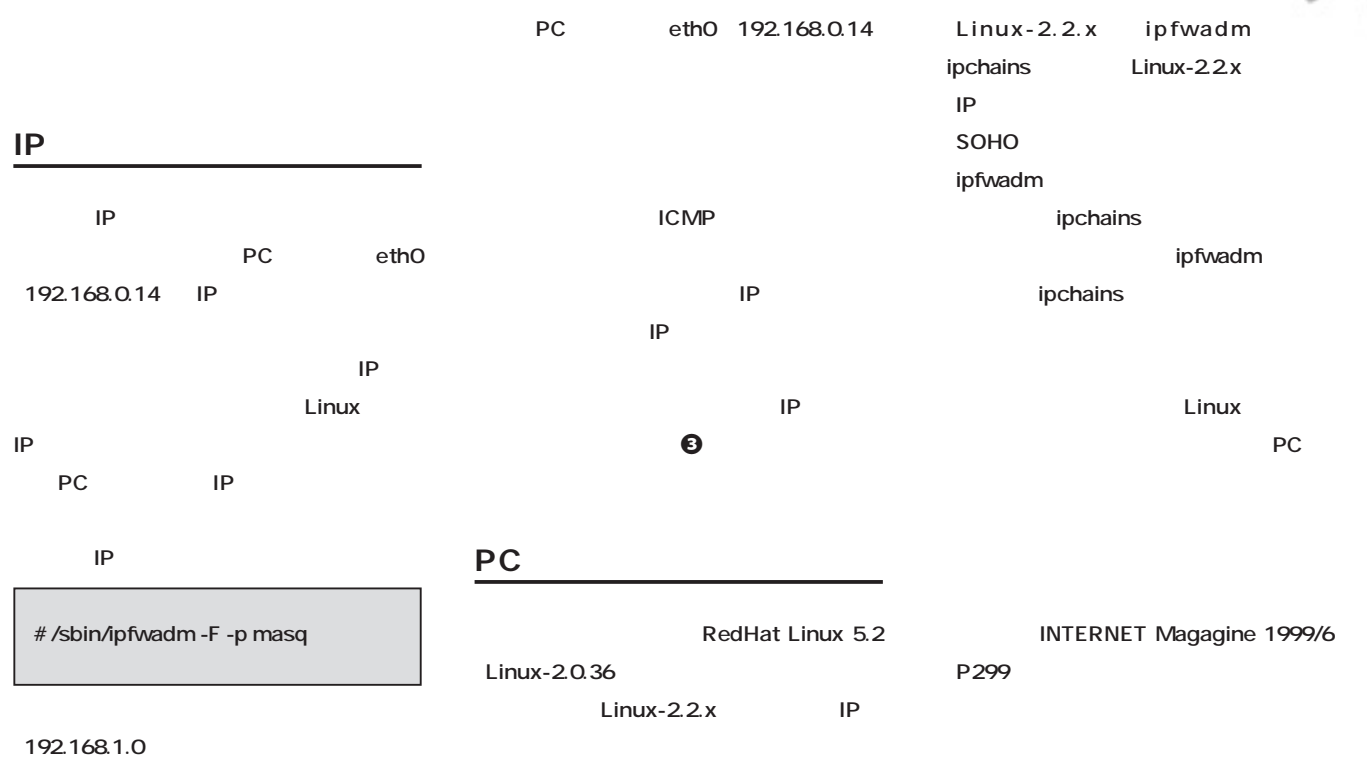

あいしゃ あいしゃ あいしゃ あいしゃ

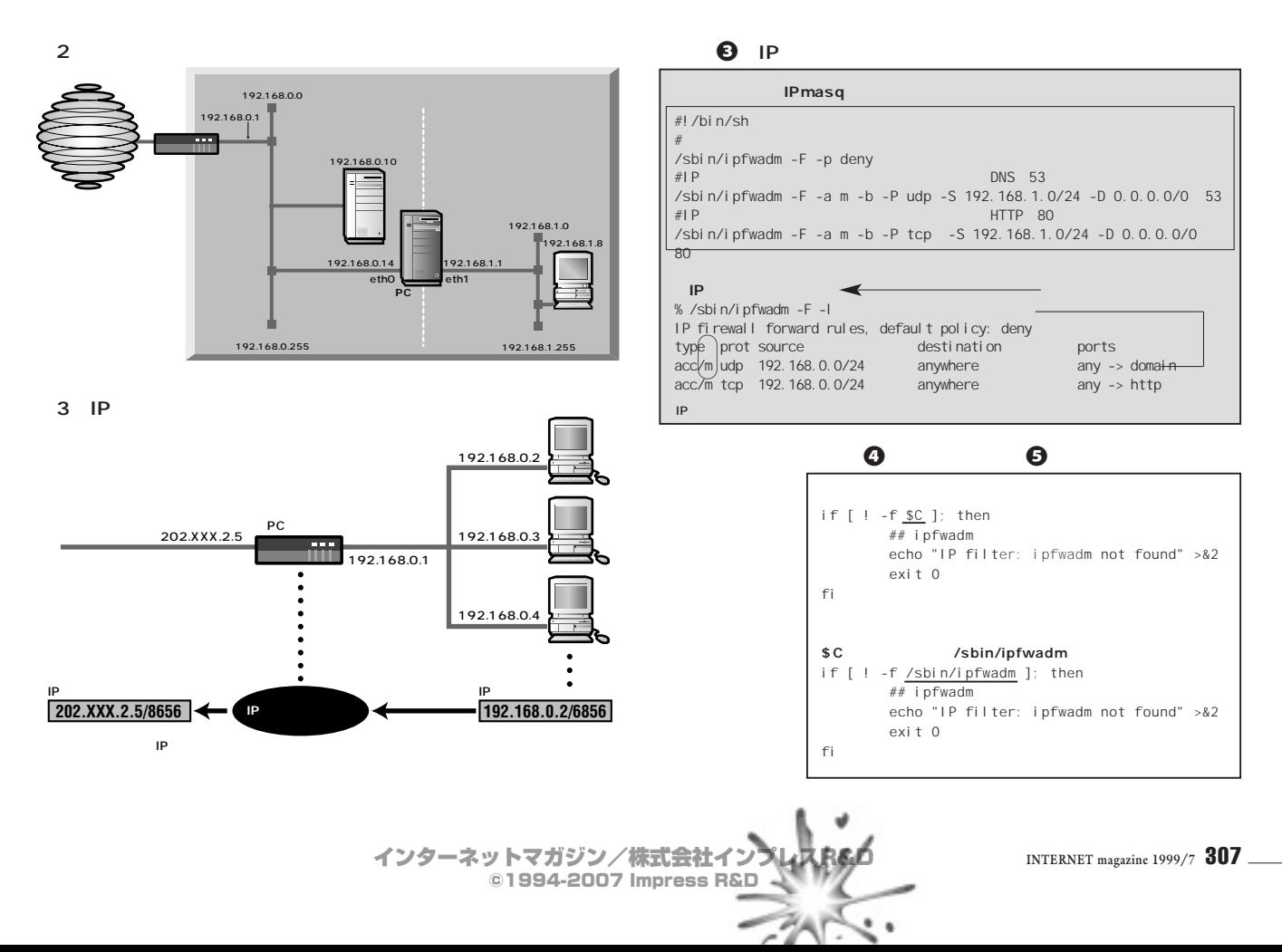

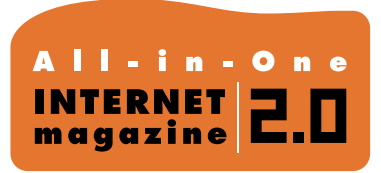

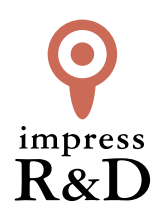

## 「インターネットマガジン バックナンバーアーカイブ] ご利用上の注意

この PDF ファイルは、株式会社インプレス R&D(株式会社インプレスから分割)が 1994 年~2006 年まで 発行した月刊誌『インターネットマガジン』の誌面を PDF 化し、「インターネットマガジン バックナンバー アーカイブ」として以下のウェブサイト「All-in-One INTERNET magazine 2.0」で公開しているものです。

## http://i.impressRD.jp/bn

このファイルをご利用いただくにあたり、下記の注意事項を必ずお読みください。

- ●記載されている内容(技術解説、URL、団体・企業名、商品名、価格、プレゼント募集、アンケートなど)は発行当 時のものです。
- ●収録されている内容は著作権法上の保護を受けています。著作権はそれぞれの記事の著作者(執筆者、写真 の撮影者、イラストの作成者、編集部など)が保持しています。
- ●著作者から許諾が得られなかった著作物は収録されていない場合があります。
- ●このファイルやその内容を改変したり、商用を目的として再利用することはできません。あくまで個人や企業の 非商用利用での閲覧、複製、送信に限られます。
- ●収録されている内容を何らかの媒体に引用としてご利用する際は、出典として媒体名および月号、該当ページ 番号、発行元(株式会社インプレス R&D)、コピーライトなどの情報をご明記ください。
- ●オリジナルの雑誌の発行時点では、株式会社インプレス R&D(当時は株式会社インプレス)と著作権者は内容 が正確なものであるように最大限に努めましたが、すべての情報が完全に正確であることは保証できません。こ のファイルの内容に起因する直接的および間接的な損害に対して、一切の責任を負いません。お客様個人の 責任においてご利用ください。

 このファイルに関するお問い合わせ先 株式会社インプレスR&D All-in-One INTERNET magazine 編集部

im-info@impress.co.jp

Copyright © 1994-2007 Impress R&D, an Impress Group company. All rights reserved.